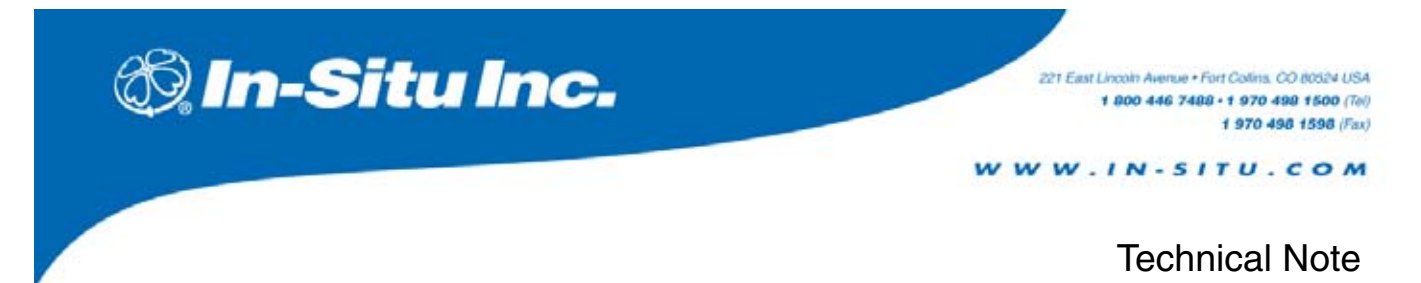

# **SDI-12 Commands and Aqua TROLL® Responses**

The In-Situ Aqua TROLL® supports the SDI-12 Version 1.3 commands and the extensions listed below. Data recorders that support SDI-12 Version 1.3 can usually send standard commands to an SDI-12 "sensor" like the Aqua TROLL automatically. Additional information may be found in an SDI-12 reference, such as that listed at the end of this document. Or consult your SDI-12 data recorder documentation.

### **Sensor Defaults**

The Aqua TROLL leaves the factory with the following settings:

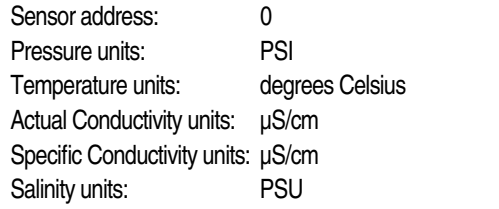

The Aqua TROLL supports software-changeable addresses.

### **Sensor Identification**

In response to the "send identification" command, the Aqua TROLL will respond as follows:

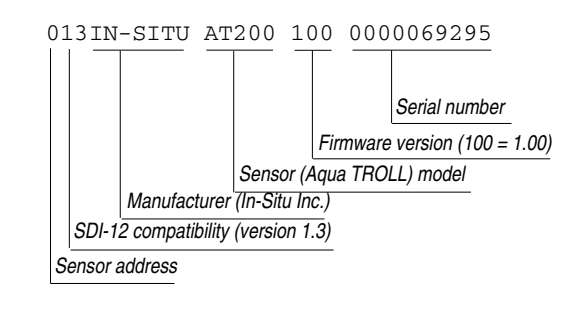

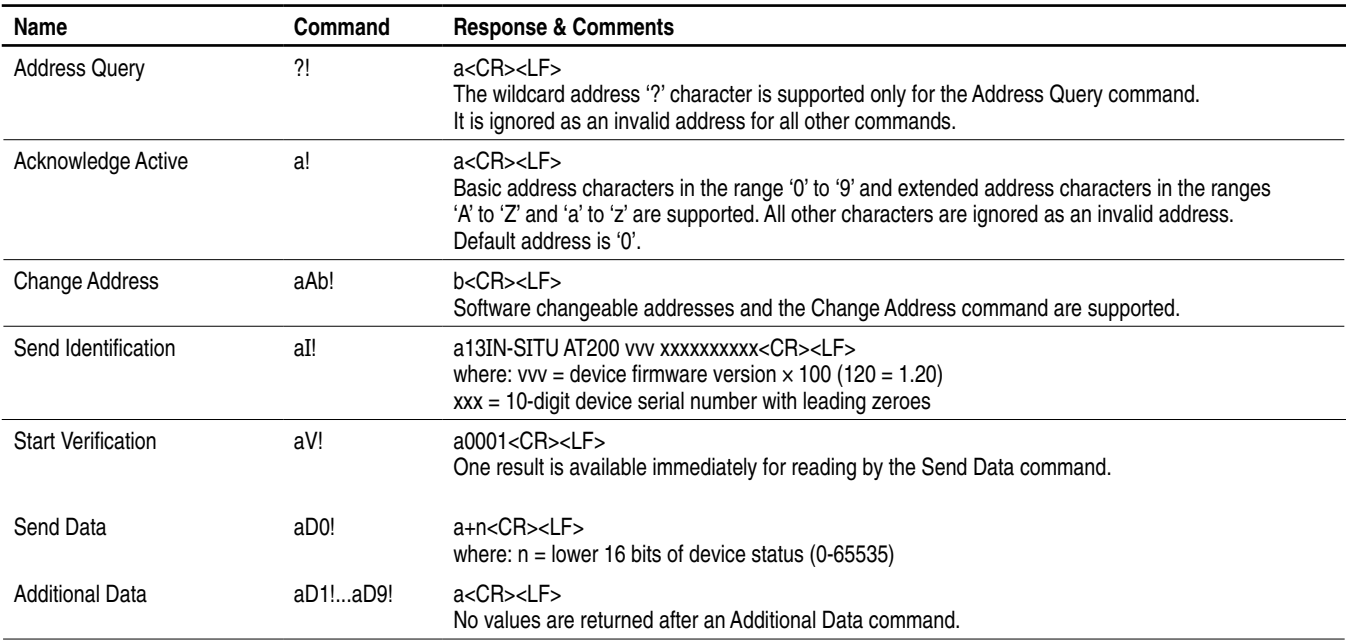

### **SDI-12 V 1.3 Command Set**

# **SDI-12 V 1.3 Command Set**

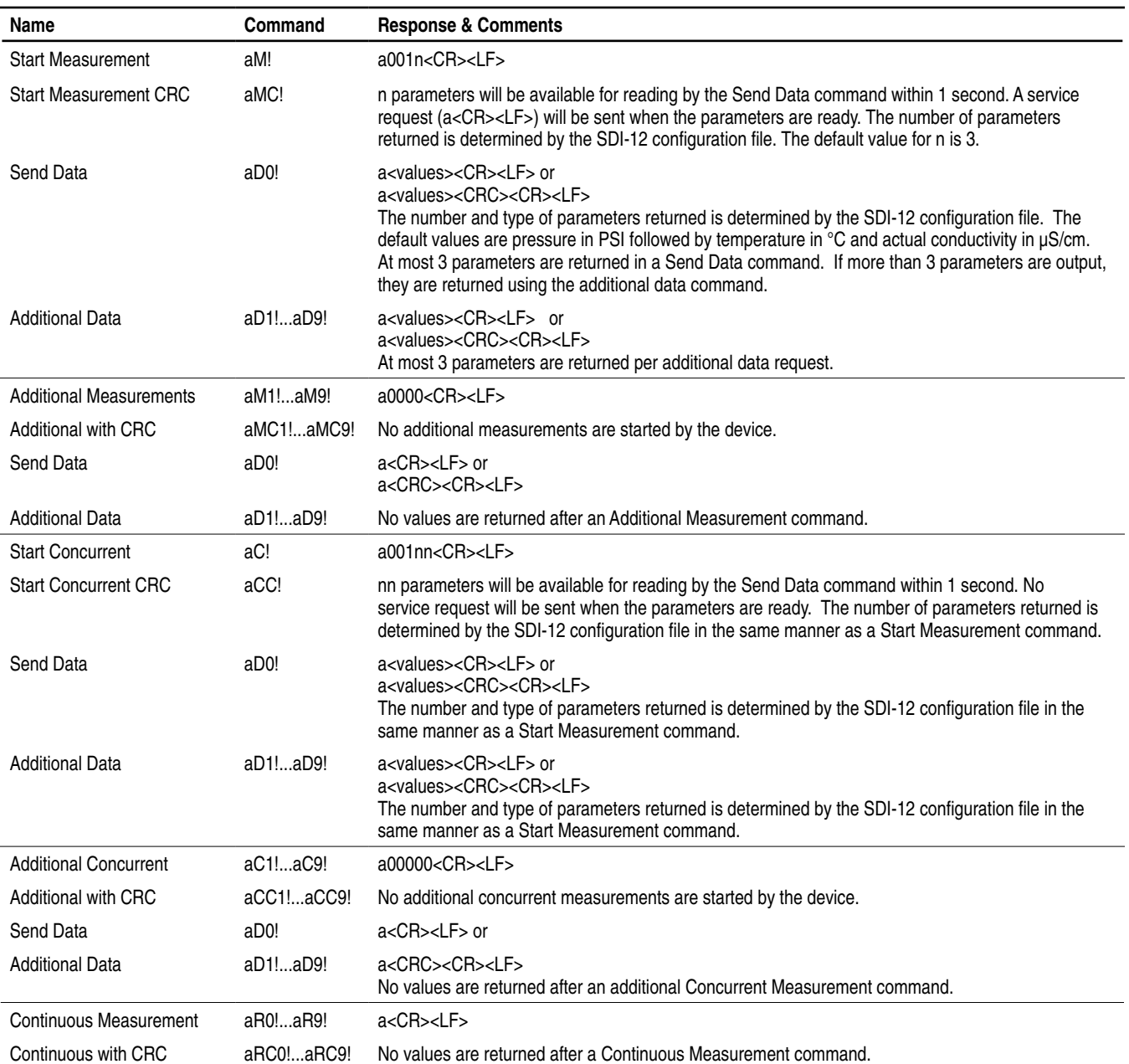

### **SDI-12 Extended Commands**

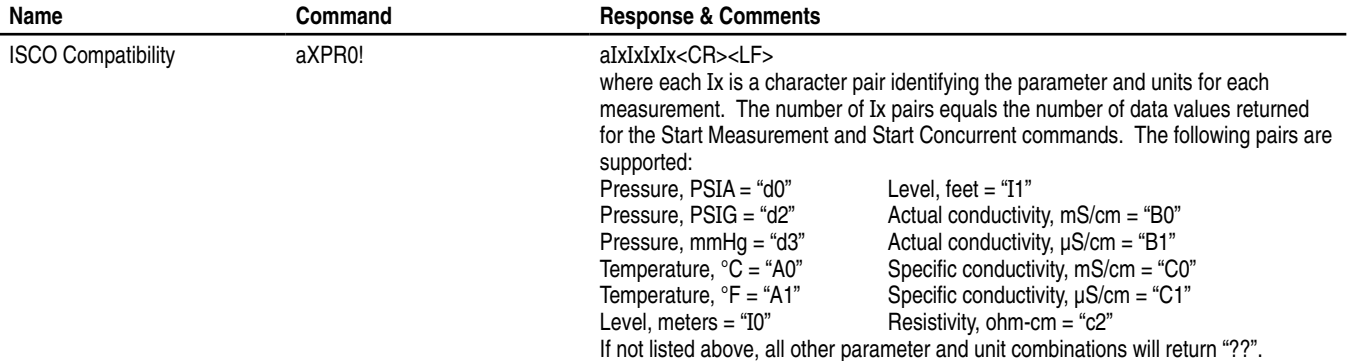

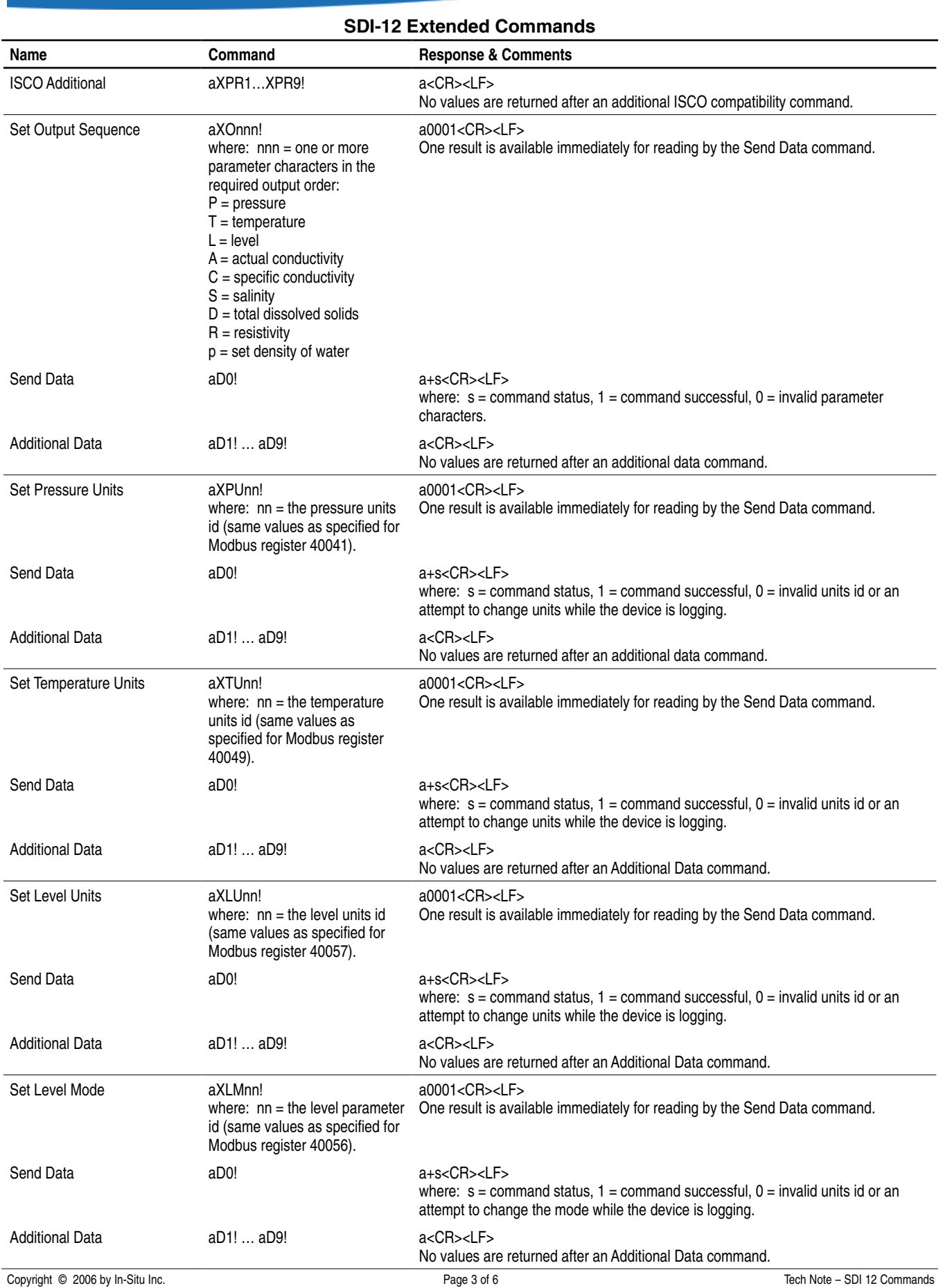

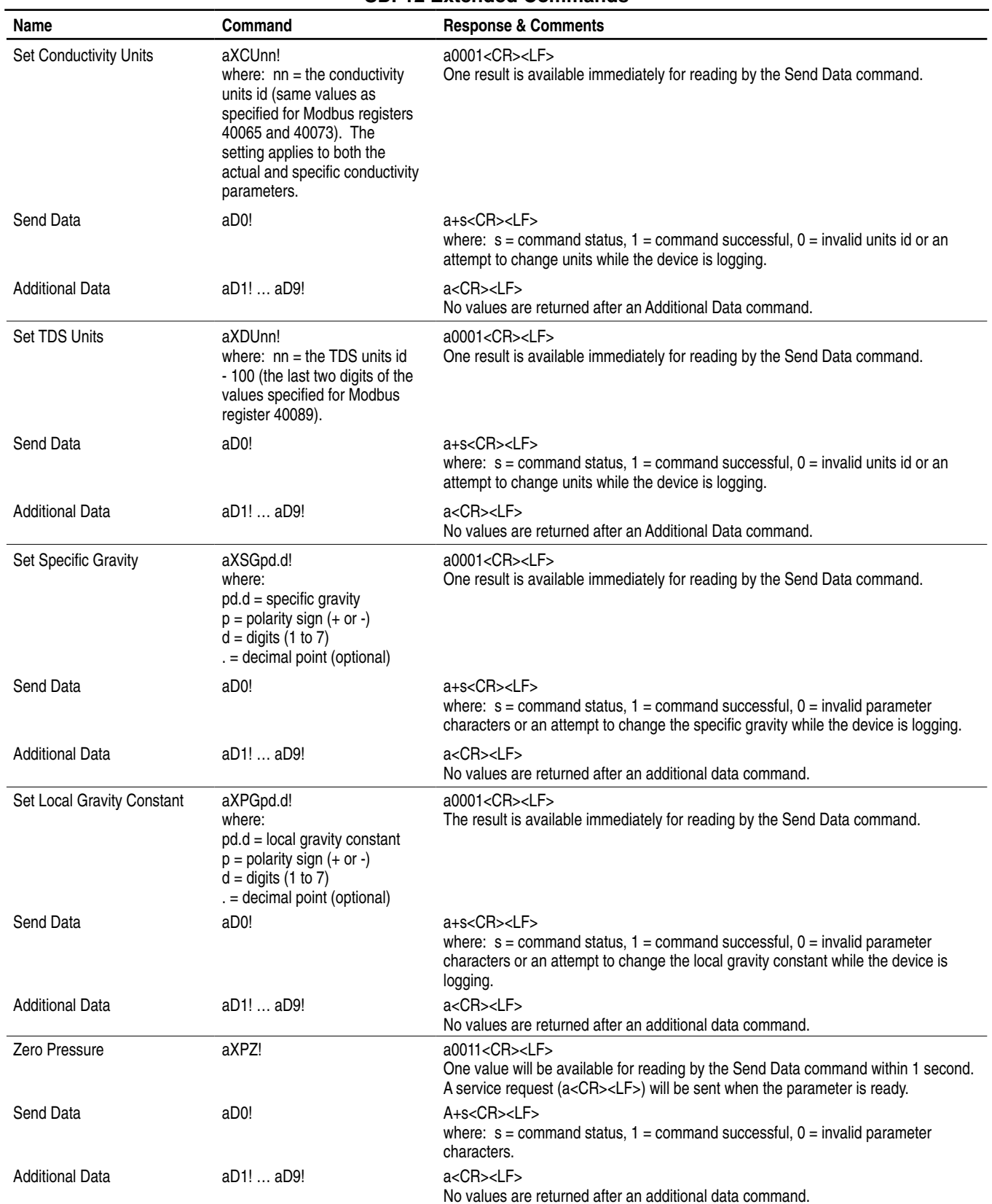

# **SDI-12 Extended Commands**

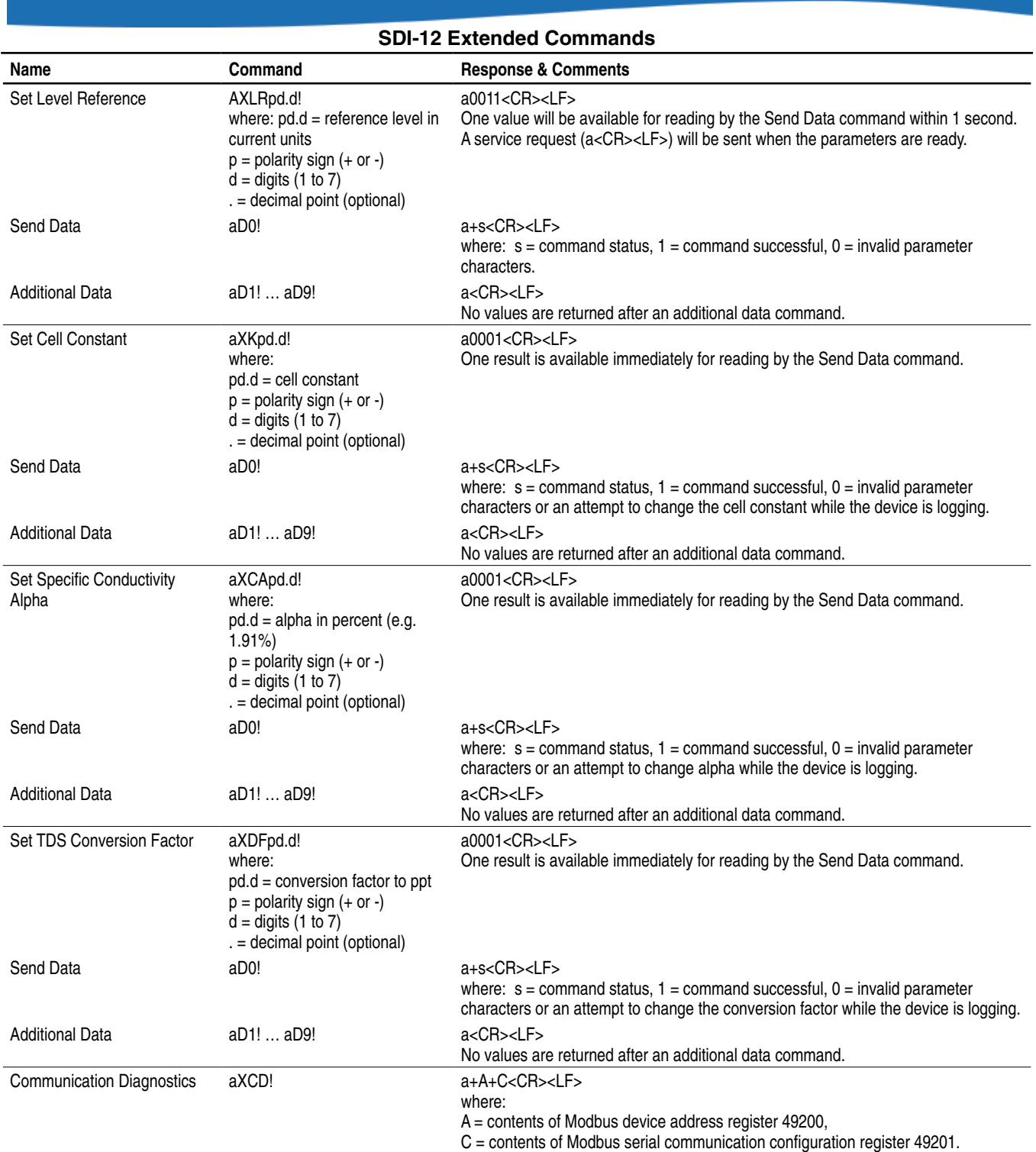

#### **Device Status**

The device status register holds general status information. Each set bit represents a status value. There are a limited number of standardized predefined status values that all devices will support. These predefined status values are contained in the lower register. The upper register is reserved for device specific status values.

### **Device Status Bit Values**

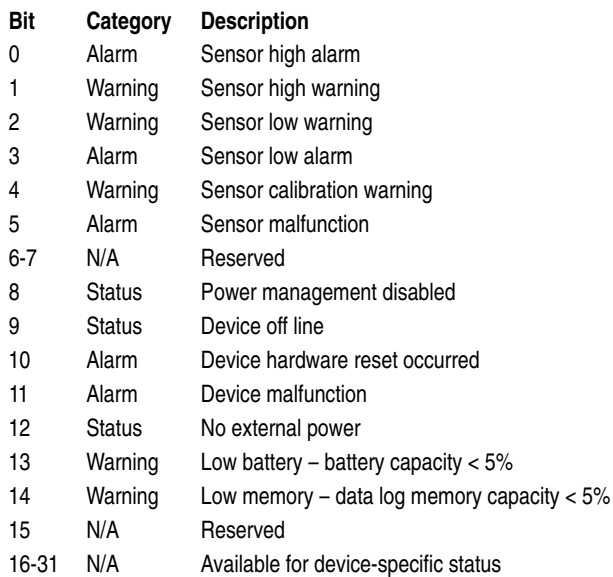

Bits 0-7 of the device status register are reserved for sensor status. These bits are the logical OR of bits 0-7 of the sensor status register in each sensor connection.

Bits 8-15 of the device status register are reserved for common device status. Any bit in this range that is not applicable to a device will be set to zero.

Bits 16-31 of the device status register are available for devicespecific status. Any bit in this range that is not utilized by a device will be set to zero.

### **SDI-12 Configuration File**

The device's SDI-12 configuration file may be edited with a serial connection and Win-Situ 5 software.

This dialog allows you to change the device's SDI-12 address and specify the parameter reporting order for SDI-12 communications.

1. While connected to a device in Win-Situ 5, click the **Setup tab**, then click the **SDI-12 Setup** button. A dialog box like this will open.

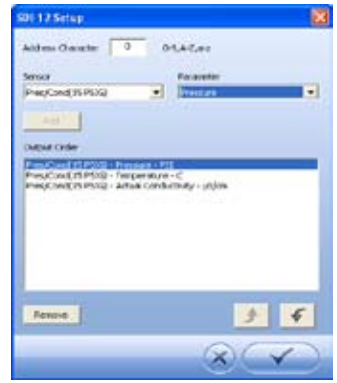

- 2. Address Character. The device's current SDI-12 address is shown (factory default: 0). Enter the desired address character to change the address.
- 3. Select the sensor to report. All sensors supported by the connected device are available in the drop-down list.
- 4. Select the parameter to report. All parameters supported by the selected sensor are available in the drop-down list.
- 5. Click **Add** to add the parameter to the Output Order. Repeat for all desired parameters.

If you wish to change the reporting order, select a parameter in the list and click the up arrow or the down arrow to change its position in the output order list.

6. Click **OK** when done. The software will write the SDI-12 configuration to the device.

### **Reference**

- SDI-12, A Serial-Digital Interface Standard for Microprocessor-Based Sensors, version 1.3. SDI-12 Support Group, Logan, Utah, September 17, 2002. Available at www.sdi-12.org.
- In-Situ Modbus Communication Protocol. Bill Bonner, Senior Software Engineer, In-Situ Inc., Fort Collins, CO, January 2007. Available at www.In-Situ.com.